# **Adding, moving, deleting model elements**

There are two ways to add/move/delete model elements:

- Use [com.nomagic.magicdraw.openapi.uml.ModelElementsManager](http://jdocs.nomagic.com/2021x/com/nomagic/magicdraw/openapi/uml/ModelElementsManager.html)
- Call direct functions on Elements

The [ModelElementsManager](http://jdocs.nomagic.com/2021x/com/nomagic/magicdraw/openapi/uml/ModelElementsManager.html) is the singleton utility class which checks [com.nomagic.uml2.ext.magicdraw.](http://jdocs.nomagic.com/2021x/com/nomagic/uml2/ext/magicdraw/classes/mdkernel/Element.html) [classes.mdkernel.Element](http://jdocs.nomagic.com/2021x/com/nomagic/uml2/ext/magicdraw/classes/mdkernel/Element.html) editing permissions and the session existence before executing the function. A lso, it performs a check, if an element can be added to a parent. If the [ModelElementsManager](http://jdocs.nomagic.com/2021x/com/nomagic/magicdraw/openapi/uml/ModelElementsManager.html) is not used, a programmer must perform these checks in the code explicitly.

Adding and moving functions are similar with mostly one - move functions does more checking such as checking for a name conflict if [com.nomagic.uml2.ext.magicdraw.classes.mdkernel.NamedElement](http://jdocs.nomagic.com/2021x/com/nomagic/uml2/ext/magicdraw/classes/mdkernel/NamedElement.html) is moved. The general rule would be to use an adding function for newly created [Element\(](http://jdocs.nomagic.com/2021x/com/nomagic/uml2/ext/magicdraw/classes/mdkernel/Element.html)s) and use a moving function for already existing elements in the model.

More advanced model refactoring functions are described in the [Refactoring model elements](https://docs.nomagic.com/display/MD2021x/Refactoring+model+elements) page.

# <span id="page-0-0"></span>**Adding element to owner with ModelElementsManager**

For adding a new model [Element](http://jdocs.nomagic.com/2021x/com/nomagic/uml2/ext/magicdraw/classes/mdkernel/Element.html) into a model, use the [addElement\(](http://jdocs.nomagic.com/2021x/com/nomagic/magicdraw/openapi/uml/ModelElementsManager.html#addElement-com.nomagic.uml2.ext.magicdraw.classes.mdkernel.Element-com.nomagic.uml2.ext.magicdraw.classes.mdkernel.Element-)[Element](http://jdocs.nomagic.com/2021x/com/nomagic/uml2/ext/magicdraw/classes/mdkernel/Element.html), Element) method provided by the [ModelElementsManager](http://jdocs.nomagic.com/2021x/com/nomagic/magicdraw/openapi/uml/ModelElementsManager.html).

```
 Project project = ...;
     Class classA = ...;
     Package package = ...;
     // create a new session
     SessionManager.getInstance().createSession(project, "Add class into 
package");
     try
     {
         // add a class into a package
         ModelElementsManager.getInstance().addElement(classA, package);
 }
     catch (ReadOnlyElementException e)
\{ }
     // apply changes and add a command into the command history. 
     SessionManager.getInstance().closeSession(project);
```
If a given model element cannot be added into a given parent, java.lang.IllegalArgumentException is thrown. For example, an [com.nomagic.uml2.ext.magicdraw.classes.mdkernel.Operation](http://jdocs.nomagic.com/2021x/com/nomagic/uml2/ext/magicdraw/classes/mdkernel/Operation.html) cannot be added into a [com.nomagic.uml2.ext.magicdraw.classes.mdkernel.Package](http://jdocs.nomagic.com/2021x/com/nomagic/uml2/ext/magicdraw/classes/mdkernel/Package.html) or an [Operation](http://jdocs.nomagic.com/2021x/com/nomagic/uml2/ext/magicdraw/classes/mdkernel/Operation.html) cannot be added into a not locked for editing [com.nomagic.uml2.ext.magicdraw.classes.mdkernel.Class](http://jdocs.nomagic.com/2021x/com/nomagic/uml2/ext/magicdraw/classes/mdkernel/Class.html) (in the server project). If an element or parent is null, java.lang.IllegalArgumentException also is thrown. If a given element is not editable (read-only), [com.nomagic.magicdraw.openapi.uml.](http://jdocs.nomagic.com/2021x/com/nomagic/magicdraw/openapi/uml/ReadOnlyElementException.html) [ReadOnlyElementException](http://jdocs.nomagic.com/2021x/com/nomagic/magicdraw/openapi/uml/ReadOnlyElementException.html) is thrown.

# <span id="page-0-1"></span>**Adding element to owner using a direct function**

```
Element parent = \dots;
     Class classA = ...;
     Project project = ...;
     // create a new session 
     SessionManager.getInstance().createSession(project, "Add class into 
parent"); 
     if (parent.canAdd(classA))
     {
         classA.setOwner(parent);
 }
     // apply changes and add a command into the command history. 
     SessionManager.getInstance().closeSession(project);
```
### <span id="page-0-2"></span>**Moving element with ModelElementsManager**

For moving an existing model [Element](http://jdocs.nomagic.com/2021x/com/nomagic/uml2/ext/magicdraw/classes/mdkernel/Element.html), use the [moveElement\(](http://jdocs.nomagic.com/2021x/com/nomagic/magicdraw/openapi/uml/ModelElementsManager.html#moveElement-com.nomagic.uml2.ext.magicdraw.classes.mdkernel.Element-com.nomagic.uml2.ext.magicdraw.classes.mdkernel.Element-)[Element, Element\)](http://jdocs.nomagic.com/2021x/com/nomagic/uml2/ext/magicdraw/classes/mdkernel/Element.html) method provided by the [ModelElementsManager](http://jdocs.nomagic.com/2021x/com/nomagic/magicdraw/openapi/uml/ModelElementsManager.html).

#### **On this page**

- [Adding element to owner](#page-0-0)  [with](#page-0-0)
- [ModelElementsManager](#page-0-0) [Adding element to owner](#page-0-1)
- [using a direct function](#page-0-1) • Moving element with
- [ModelElementsManager](#page-0-2) [Moving element using a](#page-1-0)
- [direct function](#page-1-0) • Removing element with
- [ModelElementsManager](#page-1-1)
- [Removing element using](#page-1-2)  [direct call](#page-1-2)

```
 Project project = ...;
     Class classA = ...;
     Package package = ...;
     // create a new session
     SessionManager.getInstance().createSession(project, "Add class into 
package");
     try
     {
         // add a class into a package
         ModelElementsManager.getInstance().moveElement(classA, package);
     }
     catch (ReadOnlyElementException e)
     {
 }
     // apply changes and add a command into the command history. 
     SessionManager.getInstance().closeSession(project);
```
If a given model element cannot be moved into a given parent, java.lang.IllegalArgumentExceptionis thrown. For example, an [Operation](http://jdocs.nomagic.com/2021x/com/nomagic/uml2/ext/magicdraw/classes/mdkernel/Operation.html) cannot be moved into a [Package](http://jdocs.nomagic.com/2021x/com/nomagic/uml2/ext/magicdraw/classes/mdkernel/Package.html) or an Operation cannot be moved into a not locked for editing [Class](http://jdocs.nomagic.com/2021x/com/nomagic/uml2/ext/magicdraw/classes/mdkernel/Class.html) (in the server project). If an element or parent is null, java.lang. IllegalArgumentException also is thrown. If a given element is not editable (read-only), [com.nomagic.](http://jdocs.nomagic.com/2021x/com/nomagic/magicdraw/openapi/uml/ReadOnlyElementException.html) [magicdraw.openapi.uml.ReadOnlyElementException](http://jdocs.nomagic.com/2021x/com/nomagic/magicdraw/openapi/uml/ReadOnlyElementException.html) is thrown.

## **Moving element using a direct function**

<span id="page-1-0"></span>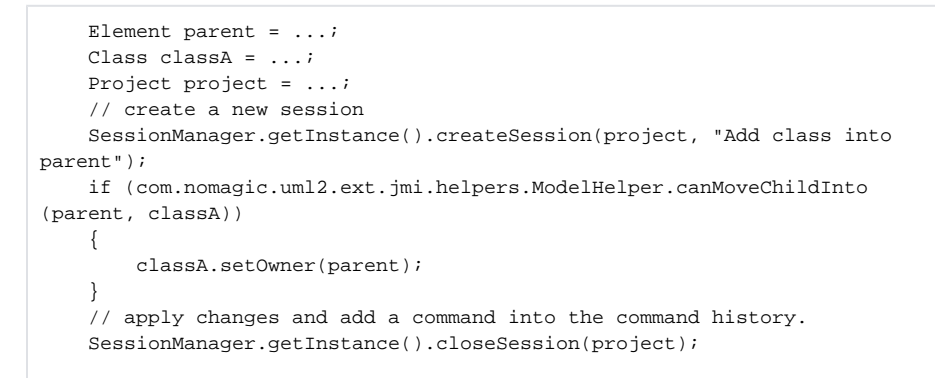

## <span id="page-1-1"></span>**Removing element with ModelElementsManager**

```
 Class classA = ...;
    Project project = ...;
    // create a new session 
    SessionManager.getInstance().createSession(project, "Remove class"); 
    try
    {
          // remove a class
        ModelElementsManager.getInstance().removeElement(classA);
    }
    catch (ReadOnlyElementException e)
     {
 }
     // apply changes and add a command into the command history. 
    SessionManager.getInstance().closeSession(project);
```
# <span id="page-1-2"></span>**Removing element using direct call**

```
 Class classA = ...;
 Project project = ...;
 // create a new session 
SessionManager.getInstance().createSession(project, "Remove class");
 if (classA.isEditable()))
 {
      classA.dispose();
 }
 // apply changes and add a command into the command history. 
 SessionManager.getInstance().closeSession(project);
```
⊙ You can find the code examples in <modeling tool installation directory>\openapi\examples\hi erarchyremover

#### **Related pages**

- [Session management](https://docs.nomagic.com/display/MD2021x/Session+management)
- [Checking element editing permissions](https://docs.nomagic.com/display/MD2021x/Checking+element+editing+permissions)
- [Refactoring model elements](https://docs.nomagic.com/display/MD2021x/Refactoring+model+elements)